# **OPROGRAMOWANIE DO INTERPOLACJI I WIZUALIZACJI PRZESTRZENNEJ BUDOWY SYSTEMU WODONOŒNEGO**

### **SOFTWARE FOR INTERPOLATION AND VISUALIZATION OF THE AQUIFER SYSTEM SPATIAL STRUCTURE**

MARIA GRODZKA<sup>1, 2</sup>, KAROLINA PAZIO-URBANOWICZ<sup>2</sup>

Abstrakt. W artykule omówiono i porównano funkcjonalność dwóch komercyjnych programów geologicznych: HydroGeo Builder (SWS) oraz GDM (BRGM). Artykuł jest adresowany do hydrogeologów praktyków, którzy posługują się komercyjnym oprogramowaniem w celu wspomagania wykonywanych przez siebie analiz i ekspertyz dotyczących rzeczywistych systemów hydrogeologicznych. Skupiono się na określeniu nakładów pracy niezbędnych do utworzenia przestrzennej reprezentacji systemu hydrogeologicznego (tworzenie powierzchni rozdzielających warstwy wodonośne i warstwy słabo przepuszczalne modelu koncepcyjnego) oraz na atrakcyjnej wizualizacji wyników. W omawianym artykule posłużono się danymi pozyskanymi dla modelu ustalającego zasoby dyspozycyjne wód podziemnych zlewni rzeki Bia³ej Przemszy i Przemszy. Przedstawiono etapy prac przy tworzeniu powierzchni modelu koncepcyjnego przy wykorzystaniu bazy danych Bank Hydro. Jest to najczęściej wykorzystywana baza danych w Polsce, zawierająca informacje o profilach litostratygraficznych odwiertów, udostępniana przez Państwowy Instytut Geologiczny – Państwowy Instytut Badawczy. Przedstawiono również możliwość wizualizacji powierzchni geologicznych w celu bieżącej weryfikacji poprawności, podczas procesu ich tworzenia oraz możliwości wizualizacji wyniku koñcowego. W artykule wskazano ró¿nice w sposobie stosowania obu programów. Nie wskazano jednoznacznie przewagi jednego programu nad drugim, z punktu widzenia funkcjonalności oprogramowania. Starano się wskazać użyteczne aspekty wykorzystania każdego z nich oraz trudności, jakie hydrogeolog może napotkać przy ich użytkowaniu.

**S³owa kluczowe:** schematyzacja warstw modelowych, HydroGeo Builder, GDM.

**Abstract.** This paper discusses and compares the functionality of two commercial geological programs: Hydrogeo Builder (SWS) and GDM (BRGM). The article is aimed at skilled geologists who use commercial software in order to support analyses and expert opinions on the actual (hence complicated) hydrogeological systems. The article focuses on the identification of workload required to create a spatial representation of the hydrogeological system (creating surfaces separating aquifers and semipermeable layers of the conceptual model) and the attractive visualization of the results. Data, which has been used for the model setting, were extracted from the groundwater resources model of the Biała Przemsza and Przemsza rivers. The article presents the stages of work in creating a surface of conceptual model using the Bank Hydro database. It is the most commonly used database in Poland, containing lithostratigraphic profiles of boreholes, and it is supported by the PGI-NRI. The paper also presents the possibility of visualization of geologic surfaces to the current validation of their creation, and the possibility of visualizing the results. The article indicates differences in the use of both programs. The dominance of one over another in terms of software functionality has not been clearly indicated. Efforts were made to identify both useful aspects of the programs and difficulties that a hydrogeologist may encounter while using them.

**Key words:** schematization of model layers, HydroGeo Builder, GDM.

<sup>&</sup>lt;sup>1</sup> Politechnika Warszawska, Wydział Inżynierii Środowiska, ul. Nowowiejska 20, 00-653Warszawa; e-mail: maria.grodzka@is.pw.edu.pl

<sup>&</sup>lt;sup>2</sup> HYDROEKO – Biuro Poszukiwań i Ochrony Wód, ul. Postępu 7, 02-676 Warszawa; e-mail: k.pazio@hydroeko.waw.pl

### **WSTÊP**

Modelowanie przepływu wód podziemnych jest obecnie podstawową metodą rozwiązywania większości problemów hydrogeologicznych. Znajduje ono zastosowanie przy realizacji zadañ badawczych oraz przy wykonywaniu dokumentacji hydrogeologicznych dotyczących między innymi określenia zasobów wód podziemnych, czy wyznaczania stref ochronnych ujęć.

Przy założeniu odpowiednich uproszczeń rzeczywisty system hydrogeologiczny możemy przedstawić za pomocą modelu matematycznego, który w zasadzie możemy uznać za taki układ fizyczny i/lub opis matematyczny, który charakteryzuje się analogicznymi własnościami do własności obiektu modelowanego (Kleczkowski, red., 2007). Kluczowym elementem prawidłowego przygotowania modelu matematycznego jest schematyzacja systemu hydrogeologicznego, co w praktyce sprowadza się do odpowiedniego wydzielenia warstw modelowych. Wykorzystany do tego celu schemat systemu hydrogeologicznego powinien w miarê możliwości wiarygodnie odzwierciedlać rzeczywiste warunki hydrogeologiczne i hydrodynamiczne.

Pierwszym i jednocześnie koniecznym etapem stworzenia poprawnego modelu przedstawiającego schemat budowy hydrogeologicznej jest zrozumienie systemu rzeczywistego. Powinno być ono wynikiem gromadzenia, kompilacji oraz interpretacji danych uzyskanych na podstawie rozpoznania warunków środowiskowych (Kulma, Zdechlik, 2009). Wymaga to od osoby modelującej zgromadzenia, a przede wszystkim przeanalizowania, dużej ilości materiałów archiwalnych opisujących budowę geologiczną oraz warunki hydrostrukturalne na danym terenie. Kolejnym etapem prac jest opracowanie koncepcji struktury i funkcjonowania systemu wodonośnego, określenie jego stanu, a następnie jego schematyzacja. Proces ten sprowadza się do wyznaczenia powierzchni brzegowych rozpatrywanego sytemu wodonośnego a następnie sztuczną (z uwzględnieniem litologii, stratygrafii czy innych właściwości) schematyzację wzdłuż osi z. Po uzyskaniu wiarygodnego schematu przedstawiającego budowę hydrogeologiczną można przystąpić do dalszych prac modelowych. W celu dokładnego odwzorowania oraz uwierzytelnienia analizy przebiegu warstw geologicznych na rozpatrywanym obszarze należy korzystać ze wszystkich możliwych do uzyskania materiałów archiwalnych dotyczących analizowanego obszaru. Mogą to być zarówno profile litostratygraficzne zgromadzone w postaci danych punktowych w Banku Hydro czy w Centralnej Bazie Danych Geologicznych (CBDG), jak i również mapy oraz przekroje geologiczne.

# **POŻĄDANE CECHY OPROGRAMOWANIA** WSPOMAGAJĄCEGO TWORZENIE POWIERZCHNI MODELOWYCH

Stworzenie przestrzennej reprezentacji systemu hydrogeologicznego wymaga zgromadzenia szczegółowych informacji o budowie geologicznej. Jedną z podstawowych baz danych zawierającą dane dokumentacyjne o odwiertach, ujęciach i źródłach wód podziemnych zwykłych, mineralnych i termalnych jest Bank Hydro. W bazie są gromadzone informacje o lokalizacji obiektu, podstawowe dane wiertnicze i litostratygraficzne oraz dane hydrogeologiczne i fizykochemiczne próbek wód podziemnych. Program wykorzystywany do budowy koncepcyjnego modelu schematu budowy geologicznej powinien mieć możliwość łatwego importu danych zapisanych w bazie danych Bank Hydro oraz umożliwiać ich interpretację i wizualizację. Powinien również zapewniać możliwość łatwego uzupełniania danych o nowe informacje punktowe oraz ciągłe (np.: dane otworowe pochodzące z Centralnej Bazy Danych Geologicznych (CBDG), mapy, przekroje archiwalne).

Ze względu na konieczność ciągłej analizy i interpretacji danych na każdym etapie tworzenia modelu koncepcyjnego, konieczne jest zapewnienie przez wykorzystywane oprogramowanie możliwości wizualizacji danych oraz ich modyfikacji w jak najprostszy sposób. Proces ten powinien być łatwo dostępny podczas każdego etapu tworzenia modelu koncepcyjnego. Ponadto wykorzystywane oprogramowanie

powinno umożliwiać przejrzystą wizualizację danych. Bardzo pożadana funkcjonalnościa oprogramowania jest również możliwość prostej weryfikacji danych wejściowych oraz efektów obliczeñ.

W niniejszym artykule przedstawiono etapy pracy przy tworzeniu modelu koncepcyjnego na potrzeby modelu hydrodynamicznego zlewni Białej Przemszy i Przemszy. Ob-szar badań jest położony w południowej Polsce [\(fig. 1\)](#page-2-0), na granicy województwa śląskiego i małopolskiego i obejmuje ok. 2802 km<sup>2</sup>. Obszar ten charakteryzuje się skomplikowanymi warunkami hydrogeologicznymi i hydrodynamicznymi, dodatkowo, na skutek prowadzonych odwodnieñ górniczych, podlegającymi silnym zmianom antropogenicznym. Złożoną budowę systemu wodonośnego odwzorowano za pomocą siedmiu warstw modelowych. Głównym źródłem wykorzystanej informacji geologicznej był Bank Hydro. Po przeprowadzeniu wstępnej analizy rozkładu rozmieszczenia poszczególnych otworów z uwzględnieniem ich głębokości postanowiono uzupełnić rozpoznanie geologiczne o głębokie otwory badawcze zgromadzone w CBDG a także archiwalne i powstałe na potrzeby dokumentacji przekroje geologiczne.

Dane otworowe zebrano w postaci tabeli danych zapisanej w programie Excel 2007, w której znalazły się informacje o nazwie otworu, jego lokalizacji podanej w układzie

<span id="page-2-0"></span>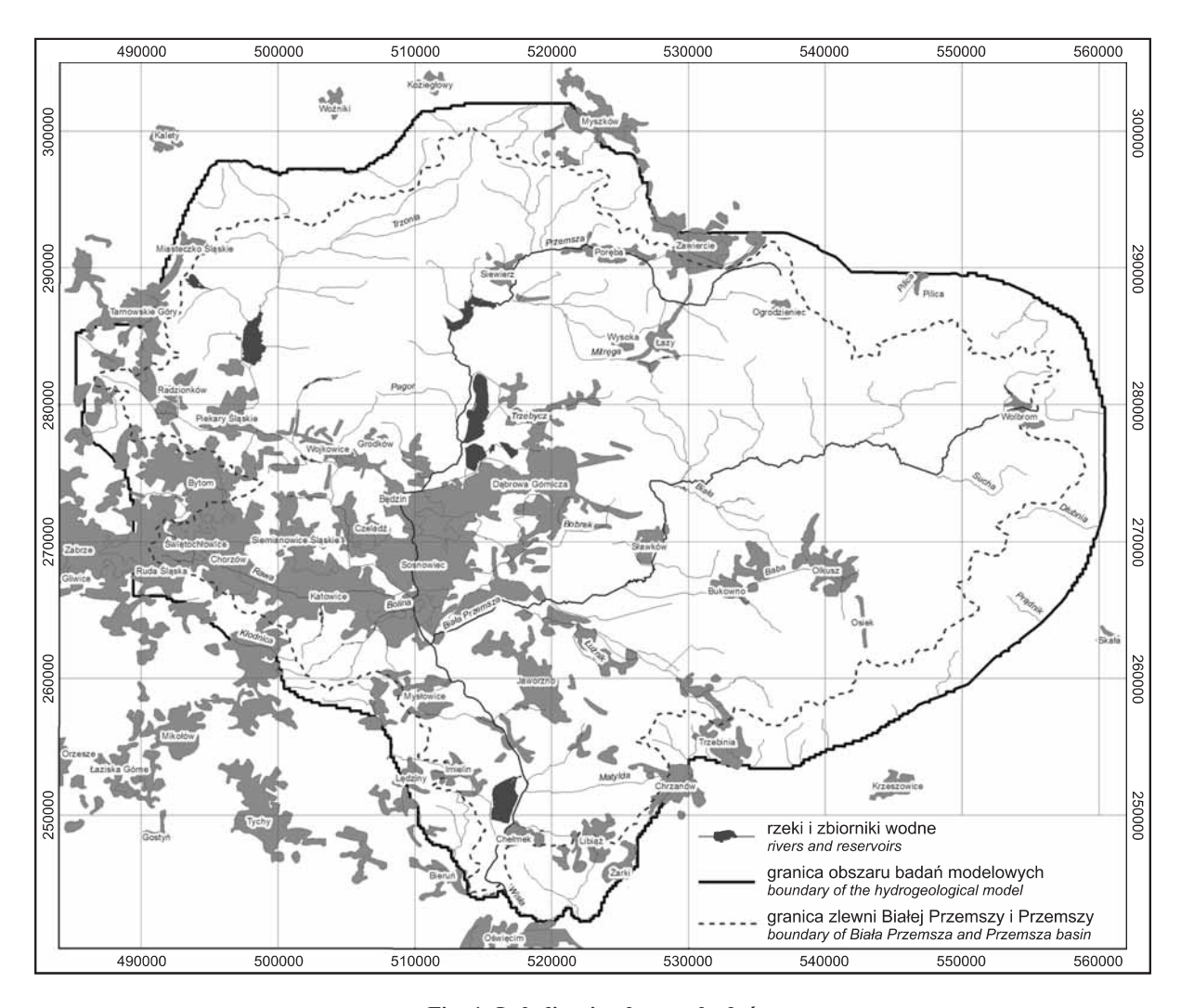

**Fig. 1. Lokalizacja obszaru badañ**

Location of the study area

PUWG-92, głębokości otworu, litologii oraz stratygrafii nawierconych utworów. Przestrzenną reprezentację systemu wodonośnego wykonano za pomocą dwóch komercyjnych oprogramowań. Poniżej przedstawiono kolejne kroki potrzebne do uzyskania powierzchni modelowych oraz ich wizualizacji.

# **TWORZENIE POWIERZCHNI MODELOWYCH Z WYKORZYSTANIEM OPROGRAMOWANIA HydroGeo Builder**

Oprogramowanie HydroGeo Builder zostało stworzone przez firmę Schlumberger Water Services jako środowisko służące do tworzenia modeli koncepcyjnych dla programów typu FEFLOW oraz MODFLOW. Znacząco usprawnia drogę tworzenia modeli wód podziemnych – od danych tabelarycznych, poprzez model koncepcyjny do modelu numerycznego. Do prawidłowej instalacji i działania oprogramowania wystarczy system operacyjny Windows XP/Vista/7, 512 MB RAM oraz 100 MB wolnego miejsca na twardym dysku.

W przypadku programu HydroGeo Builder, dane pochodzące bezpośrednio z Banku Hydro importowane są w postaci studni niosących w swojej strukturze danych określoną

informację geologiczną w podziale na głębokości. Aby zaimportować dane do programu, użytkownik ma do wyboru najbardziej powszechne formaty danych punktowych, liniowych, poligonowych, rastrowych, jak i map.

Posiadając informacje dotyczące punktów wysokościowych, interesujących z punktu widzenia analizy wydzieleń na całym obszarze analizy i schematyzacji warunków hydrogeologicznych, możliwe jest przystąpienie do ich interpolacji. Dostępne metody interpolacji danych punktowych w programie to: metoda biliniowa, metoda odwrotnych odległości (*inverse distance weighting* – IDW), metoda krigingu oraz metoda najbliższego sąsiada (nearest neighbour). Przed

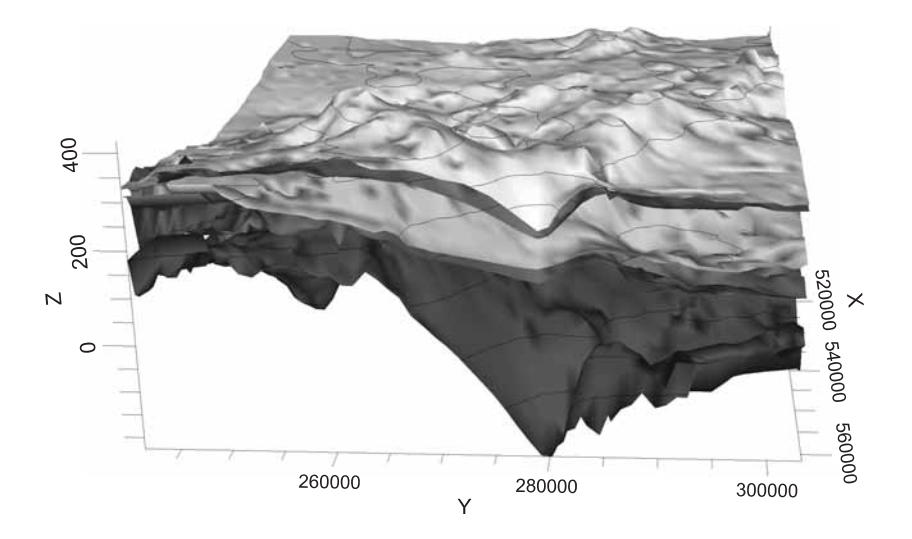

**Fig. 2. Trójwymiarowa wizualizacja modelu powierzchni geologicznych w programie HydroGeo Builder**

Three-dimensional visualization of the model of geological surfaces developed using HydroGeo Builder software

interpolacją dla wszystkich metod niezbędne jest ustawienie podstawowych parametrów interpolacji, takich jak: krok siatki, liczba komórek branych pod uwagê podczas interpolacji, minimum i maksimum zasięgu analizy lub ograniczenie zasięgu analizy wcześniej zaimportowanym poligonem, określenie zasięgu analizy do granic dowolnego, wcześniej zdefiniowanego poligonu.

Na tym etapie interpretacji i analizy wydzieleñ warstw modelowych istnieje możliwość wizualizacji stworzonych powierzchni w przestrzeni trójwymiarowej (fig. 2).

Następnym sposobem wyświetlania interpolowanych powierzchni jest stworzenie przekrojów modelowanego obszaru w określonych koordynatach XYZ (fig. 3). Współrzędne przecięcia są określane przez użytkownika programu, nie ma jed-

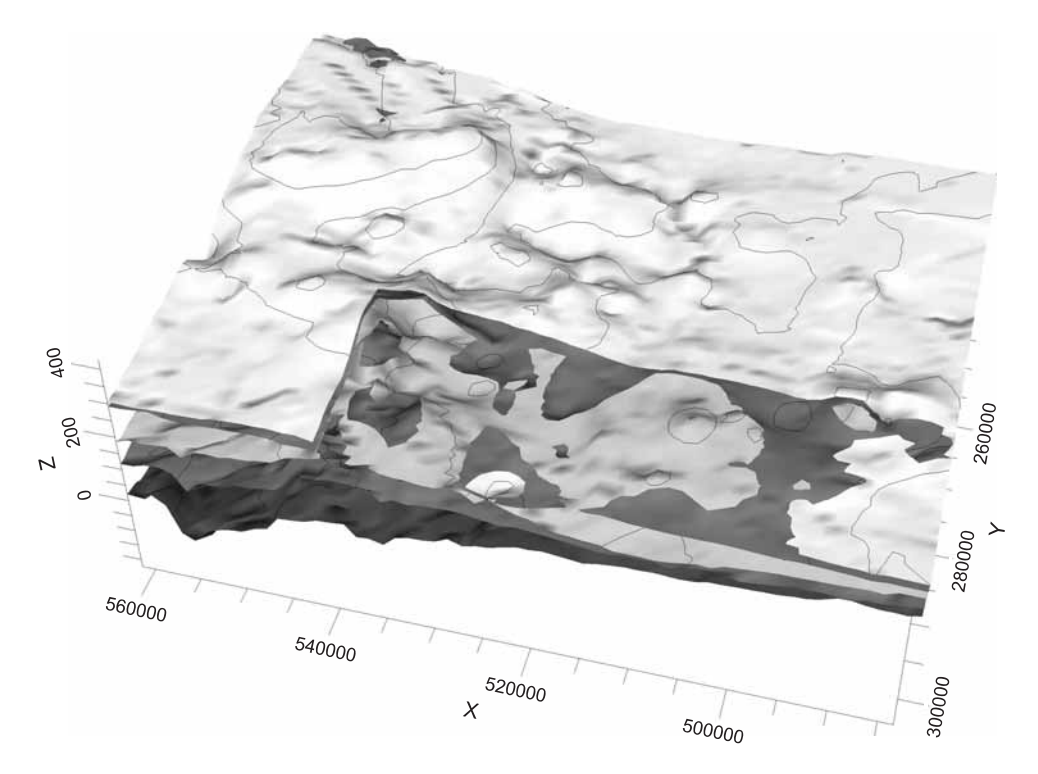

Fig. 3. Trójwymiarowy przekrój modelowanych powierzchni geologicznych w określonych koordynatach XYZ **w programie HydroGeo Builder**

Three-dimensional cross section of the modeled geological surfaces (at specified coordinates XYZ) developed using HydroGeo Builder software

nak bezpośredniej możliwości sprawdzenia konkretnego punktu na analizowanej powierzchni. Tak samo nie ma możliwości zmiany jakiejkolwiek wartości na analizowanej powierzchni z powodu braku możliwości precyzyjnego określenia koordynat XYZ w dowolnym punkcie przestrzeni trójwymiarowej. Nie jest możliwe także bezpośrednie przejście z widoku wizualizacji 3D do widoku rzutu 2D interpolowanej powierzchni.

W celu poprawienia zauważonego błędu w stworzonej powierzchni modelowej należy powrócić do danych tabelarycznych importowanych do programu i tam wprowadzić niezbêdne poprawki. Po poprawieniu danych w postaci tabelarycznej należy kolejny raz wykonać wszystkie czynności zmierzające do wyświetlenia wydzielonych powierzchni w postaci wizualizacji 3D (import do programu oraz ponowna interpolacja). Brak możliwości ingerencji w dane wejściowe bezpośrednio w programie, w tym brak możliwości dodania sztucznych punktów (*blinding data*) poprawiających wyniki interpolacji sprawia, że do procesu analizy danych geologicznych i schematyzacji powierzchni modelowych do modelu koncepcyjnego potrzebne są duże nakłady pracy i czasu. Ponadto w wersji podstawowej programu nie ma możliwości bezpośredniego sczytywania punktów wysokościowych z przekrojów osadzonych w układzie współrzędnych (informacja taka pojawia się jedynie na stronie internetowej producenta). Aby przenieść jakiekolwiek informacje z przekrojów, trzeba w sposób sztuczny dodawać dane otworowe bądź punkty wysokościowe do danych tabelarycznych importowanych do programu.

Po zakoñczeniu schematyzacji warstw modelowych za pomocą programu HydroGeo Builder użytkownik może w łatwy sposób dostosować powstałe wydzielenia do wykorzystania ich w dalszej analizie numerycznej. Oprogramowanie oferuje funkcję automatycznej eliminacji błędów przecinania się warstw powstałych przy interpolacji lub też w wyniku błędów interpretacji danych przez użytkownika. Funkcja tworzenia powierzchni modelowych z wcześniej zaimportowanych badź zinterpolowanych warstw pozwala na wyg³adzenie powierzchni oraz wyeliminowanie miejsc ich przecinania się. W celu wygładzenia powierzchni niezbędne jest zdefiniowanie ka¿dej powierzchni jako erozyjnej lub depozycyjnej. Przecinanie warstw zostanie automatycznie wyeliminowane. Stworzenie nieprzecinających się powierzchni do modelu koncepcyjnego jest warunkiem koniecznym do przeprowadzenia analiz numerycznych. Pliki zawierające informacje dotyczące przebiegu wydzielonych warstw geologicznych mogą być eksportowane z omawianego programu do formatu CSV.

W dalszych etapach pracy z programem HydroGeo Builder istnieje możliwość transformacji wydzielonych warstw na warstwy modelowe, wprowadzenia do modelu warunków początkowych oraz brzegowych oraz automatyczne stworzenie siatki dyskretyzacji. W niniejszym artykule skupiono się jedynie na sprawdzeniu użyteczności oprogramowania w aspekcie pracy nad stworzeniem powierzchni modelowych analizowanego systemu hydrogeologicznego, dlatego też pozostałe funkcje nie będą tu omawiane.

## **TWORZENIE POWIERZCHNI MODELOWYCH Z WYKORZYSTANIEM OPROGRAMOWANIA GDM**

Program GDM (Geological Database Menagement) jest narzêdziem stworzonym przez geologów i dla geologów do zarządzania oraz przetwarzania danych geologicznych. Program powstał we francuskim instytucie nauk o ziemi BRGM na początku lat siedemdziesiątych i od tego czasu jest stale rozwijany. Od 1993 roku GDM dedykowany jest do pracy w środowisku Windows. Program charakteryzuje się niewielkimi wymaganiami sprzętowymi. Do jego prawidłowej instalacji wystarczy system operacyjny Windows XP/Vista/7, pakiet Microsoft.Net Framework 3.5, mechanizm ODBC (Open DataBase Connectivity) oraz 100 MB wolnego miejsca na dysku.

GDM nie jest programem powstałym *stricte* do tworzenia powierzchni modelowych. Program ten zapewnia użytkownikowi przede wszystkim możliwość zarządzania informacją geologiczną, ze szczególnym naciskiem na wszelkiego rodzaju dane otworowe, pochodzące z różnego rodzaju baz danych. Dzięki wykorzystaniu, m.in. mechanizmu ODBC, użytkownik ma możliwość jednoczesnego podłączenia następujących systemów zarządzania bazami danych: Excel, Access, dBase, text, Oracle, SQL Server, PostgreSQL, MySQL. Program umożliwia również import plików CAD, SHP, MIF czy plików graficznych, np. w formacie BMP czy JPG. Istotną zaletą jest sposób podłączania danych, który odbywa się w trybie odczytu lub trybie bezpośredniego importu do programu. Ta opcja pozwala na wprowadzanie modyfikacji do bazy danych bez konieczności wprowadzania zmian do oryginalnego pliku. GDM umo¿ liwia również wizualizację zgromadzonych informacji. Wszystkie zmiany wprowadzane w bazie danych sa na bieżąco aktualizowane we wszystkich wyświetlanych widokach, co znacznie ułatwia interpretację. Ostateczne wyniki pracy moga być eksportowane w następujących formatach: XLS, XLSB, DBF, MDB, ACCDB, CSV, MIF, SHP, DXF, BGN, DMN, XML.

W celu wyeliminowania problemów podczas importu danych tabelarycznych już podczas ich przygotowywania, należy spełnić kilka podstawowych wymagań. Każdy otwór geologiczny musi mieć unikatową nazwę oraz określone koordynaty XYZ. Dane dotyczące litologii czy stratygrafii muszą dla każdego otworu być uszeregowane w kolejności rosnącej pod względem głębokości występowania danych utworów i ich wieku. Jeżeli warunek ten nie zostanie spełniony lub nie zostaną podane przedziały głębokościowe występowania danej cechy (np. głębokości występowania poszczególnych utworów), import będzie niemożliwy. Trudności z importem danych mogą pojawić się też w przypadku, gdy w tabeli będą znajdować się puste komórki (*remnants*). Problem ten dotyczy często importu danych z programem Excel 2007, gdzie GDM pod wypełnioną tabelą z danymi widzi kilka/ kilkanaście wierszy reprezentujących otwory, które nie zawierają ani nazwy ani koordynat, więc stanowią nieprawidłowe dane. Tego typu błędy, sygnalizowane podczas importu odpowiednim komunikatem, należy bezwzględnie usunać.

Po prawidłowym zaimportowaniu danych otworowych GDM oferuje użytkownikowi szereg możliwości ich zwizualizowania. Dane mogą być jednocześnie wyświetlane w postaci tabelarycznej lub w dowolnym rzucie 2D, czy wizualizacji 3D. Program umożliwia również podgląd wybranego otworu jednocześnie w każdym z widoków oraz tabeli danych, a także umożliwia zdefiniowania tzw. palety, która automatycznie, w ka¿dym widoku, w ten sam sposób przedstawi, np. informacjê o litologii czy stratygrafii nawierconych utworów.

Przejrzysta wizualizacja danych otworowych jest szczególnie istotna w początkowym etapie prac mających na celu analizę warunków geologicznych i późniejsze wyznaczenie powierzchni modelowych. Rzut aksonometryczny otworów na płaszczyznę, wczytanie informacji o morfologii terenu (pochodzącej, np. z numerycznego modelu terenu NMT) oraz poprowadzenie przekrojów o dowolnym przebiegu, na których znajdą się powyższe informacje pozwala na wstępną analize dostepnych danych oraz ich ewentualna korekte czy wyznaczenie miejsc, w których dostêpna informacja jest niewystarczająca i należy ją uzupełnić o dane pochodzące z innych źródeł. W przypadku niniejszego modelu dane po-

chodzące z Banku Hydro i zawierające nazwę otworu, jego koordynaty w układzie PUWG-92, profil litologiczny i stratygraficzny występujących w otworze utworów uzupełniono o profile otworów pochodzące z CBDG. Plik wejściowy przygotowano w sposób analogiczny, jak dla danych pochodzacych z Banku Hydro. Ponadto do interpretacji powierzchni modelowych wykorzystano dostępne przekroje geologiczne, na których ręcznie poprowadzono krzywe reprezentujące miejsca przecięcia powierzchni modelowych z przekrojem. Przekroje osadzono w układzie współrzędnych, po czym krzywe ręcznie zdigitalizowano. W efekcie tych prac uzyskano szereg informacji, które mogły zostać wykorzystane do interpolacji.

Interpolacja może być przeprowadzona jedną z ośmiu dostêpnych metod, m.in.: krigingu, metody odwrotnej odległości (*inverse distances*), przestrzennej średniej ruchomej (*moving average*) czy "najbliższego sąsiada" (*nearest neighbour*), przy czym dla każdej z metod możliwe jest również określenie szeregu parametrów. Parametry interpolacji mogą zostać zapisane i wykorzystane przy reinterpolacji lub dowolnie modyfikowane. Warto podkreślić, że GDM daje również możliwość automatycznej interpolacji powierzchni stropowych/spągowych ciał geologicznych, opartej wyłącznie na danych otworowych. Interpolacja w sposób automatyczny może być przeprowadzona na podstawie dowolnie wybranej zmiennej, np. litologii, lub w wybranym przedziale głębokości powierzchni modelowych.

Wyniki interpolacji otrzymuje siê w postaci regularnej siatki wartości (tzw. grida), możliwej do wyświetlania w postaci rzutu 2D lub wizualizacji 3D (fig. 4). Niestety program nie umożliwia użytkownikowi wprowadzenia zmian bezpo-

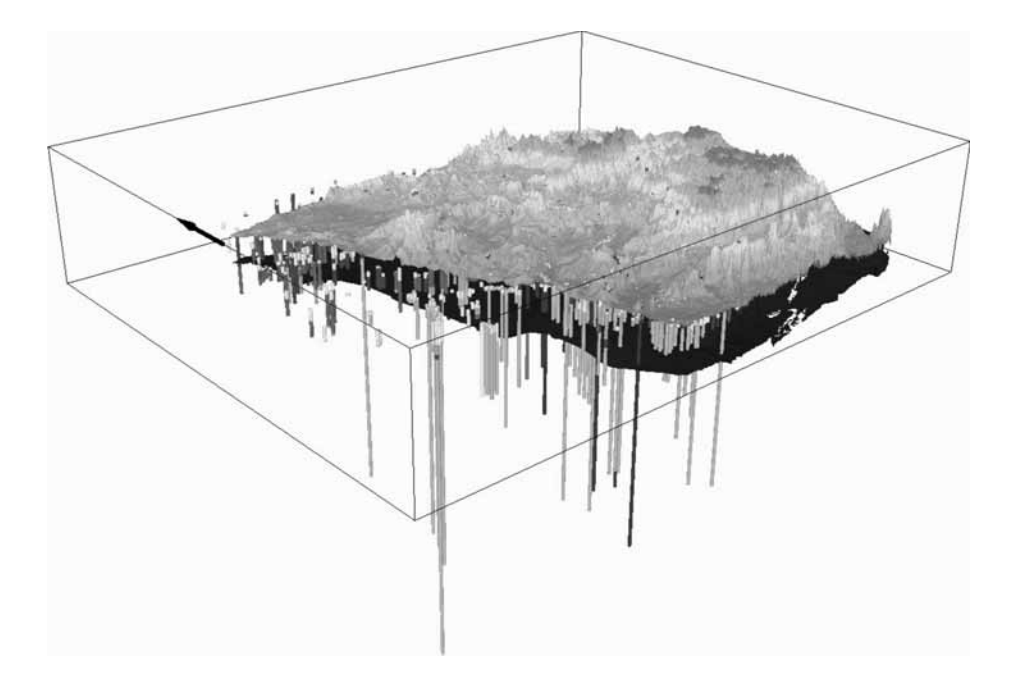

Fig. 4. Wizualizacja 3D przedstawiająca rozmieszczenie otworów wiertniczych, morfologię terenu oraz wstępny wynik interpolacji jednej z warstw modelowych, stworzona za pomocą oprogramowania GDM

3D visualization showing the location of boreholes, terrain topography and the preliminary result of interpolation of one of the model layers created using GDM software

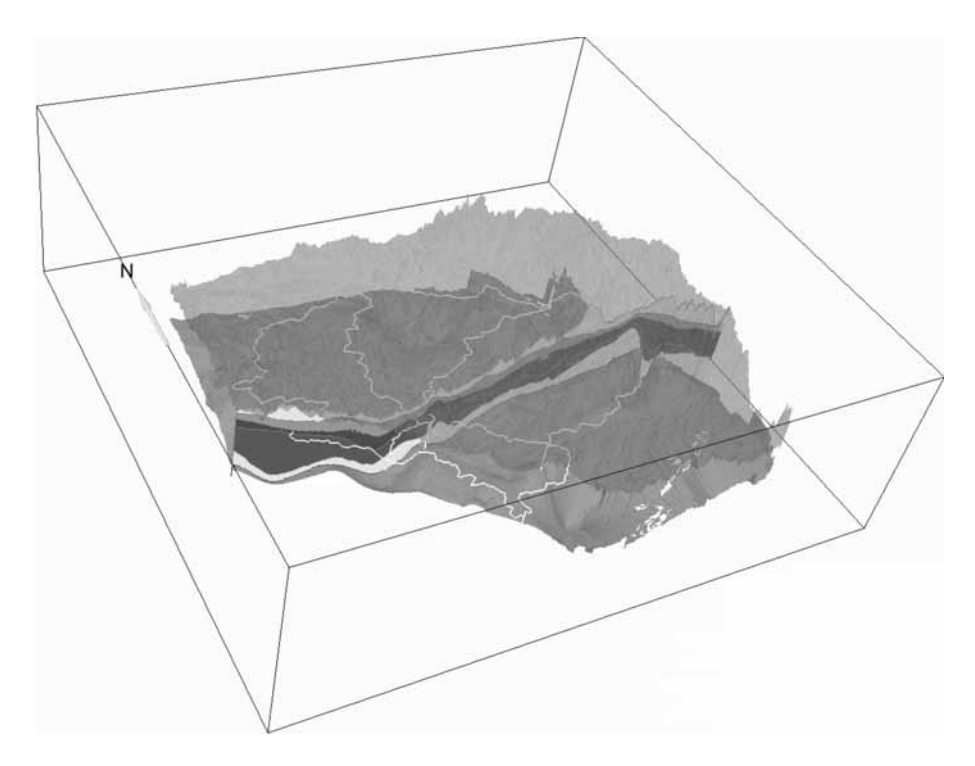

Fig. 5. Wizualizacja 3D przedstawiająca ostateczny wynik prac modelowych, stworzona za pomocą oprogramowania GDM

3D visualization of the final result of the model developed using GDM software

średnio w tabeli atrybutów pliku wynikowego. Wprowadzenie jakichkolwiek poprawek wymaga powrotu do danych wejściowych, dokonania tam potrzebnych zmian, a następnie ponownej interpolacji. Proces ten, dzięki możliwości zapisania parametrów interpolacji, przebiega dość szybko. Ostatecznie, po uzyskaniu powierzchni modelowych, należy je zaimportowaæ do modelu koncepcyjnego. Na tym etapie prac powierzchnie mogą się ze sobą przecinać, jednak aby można było je później wykorzystać do budowy modelu hydrodynamicznego, warunkiem koniecznym jest uzyskanie powierzchni ciągłych i nieprzecinających się. GDM daje użytkownikowi możliwość pewnej ingerencji w przebieg powierzchni poprzez prostą algebrę map. Możliwe jest zdefiniowanie każdej powierzchni jako erozyjnej lub depozycyjnej. Program automatycznie usuwa "zbędne" fragmenty powierzchni, nie zachowując jednak przy tym ciągłości warstw. Na potrzeby modelowania jedynie struktur geologicznych funkcja ta jest bardzo przydatna, jednak przy konstruowaniu powierzchni do modelu hydrodynamicznego, gdzie warunkiem jest zachowanie ciągłości poszczególnych warstw, zwykle istnieje

potrzeba wprowadzenia szeregu dodatkowych punktów umo żliwiających taką interpolację, która pozwoli na zachowanie ciągłości warstw. W niektórych przypadkach korzystniejsza bêdzie z kolei rezygnacja z automatycznego usuwania przecinających się fragmentów warstw i wyłącznie ręczne wprowadzanie poprawek. W tym przypadku, znaczącym ułatwieniem jest możliwość dynamicznej wizualizacji zarówno w rzucie 2D, jak i w wizualizacji 3D. Warto zaznaczyć, że GDM ma również opcję umożliwiającą uwzględnienie przy interpolacji przebiegu uskoków.

Ostatecznie w wyniku przeprowadzonych wielokrotnie interpolacji użytkownik uzyskuje wielowarstwowy model powierzchni analizowanego obszaru (fig. 5). Model ten można wizualizować dwuwymiarowo zarówno w rzucie, jak i dowolnym przekroju (również po krzywej łamanej) oraz w trójwymiarze. Widok 2D możemy uzupełnić o otwory, ich profile czy mapę topograficzną. W widoku 3D możemy wyświetlić linie przekrojów, otwory itp. Uzyskane powierzchnie modelowe można eksportować w postaci plików CSV, TXT czy GRD.

### **PODSUMOWANIE**

Stworzenie przestrzennej reprezentacji systemu wodonośnego na potrzeby numerycznego modelowania przepływu wód podziemnych wymaga szczegółowej analizy dużej ilości informacji geologicznych. Szczególnie w przypadku problemów badawczych w skali regionalnej ręczne wyzna-

czanie poszczególnych powierzchni modelowych wymaga ogromnych nak³adów pracy i czasu. W artykule omówiono podstawowe funkcjonalności oprogramowań HydroGeo Builder i GDM, które wspomagają proces tworzenia przestrzennej reprezentacji systemu wodonośnego lub geologicznego.

Przedstawiono poszczególne kroki przy tworzeniu powierzchni modelowych na podstawie danych otworowych pochodzących z Banku Hydro.

Oba omawiane oprogramowania sprawdzano pod kątem łatwości tworzenia i wizualizacji powierzchni modelu koncepcyjnego. Zwizualizowanie danych w przestrzeni trójwymiarowej pozwala każdemu, nawet osobie bez szerokiej wiedzy geologicznej, zobaczyć i zrozumieć przebieg warstw geologicznych na analizowanym obszarze. Ponadto wizualizacja pozwala na dokładną analizę rozmieszczenia dostępnych informacji – co z kolei, jeszcze przed dokonaniem pierwszych interpolacji, wskazuje na miejsca, gdzie informacja geologiczna jest niewystarczająca do przeprowadzenia wiarygodnej analizy. Oba przedstawione oprogramowania mają szerokie możliwości w zakresie wyboru przez użytkownika metod interpolacji oraz ustawiania ich parametrów. W programie GDM wybór parametrów interpolacji jest dużo bardziej rozwinięty i wymaga od użytkownika dokładnej znajomości sposobu stosowania metod interpolacyjnych. Należy zwrócić szczególną uwagę, że programy te w znaczny sposób ułatwiają usuwanie błędów przecinania się powierzchni powstałych podczas interpolacji. Oba omawiane oprogramowania nie dają możliwości zdefiniowania analizowanej powierzchni na jednym fragmencie jako powierzchni o charakterze erozyjnym, natomiast na innym fragmencie – depozycyjnym. Następną kwestią wartą zwrócenia uwagi jest sposób przygotowania pliku źródłowego do obu programów. W przypadku programu HydroGeo Builder nie ma

wiêkszych wymagañ co do konstrukcji tego pliku, natomiast w przypadku GDM plik musi posiadać ściśle określoną strukturę. Odpowiednie przygotowanie pliku wejściowego może być czasochłonne, a powtarzający się komunikat o błędzie/ niemożności importu pliku może skutecznie zniechęcić użytkownika do dalszej pracy. Niemniej jednak prawidłowo przeprowadzony proces importu pliku wejściowego do programu gwarantuje użytkownikowi poprawną strukturę logiczną (np. strop wydzielenia litologicznego w otworze nigdy nie będzie głębszy niż sam otwór). Omawiane oprogramowania nie różnią się formatem eksportowanego pliku zawierającego informacje o przebiegu stworzonych powierzchni geologicznych. Z obu omawianych oprogramowań użytkownik po eksporcie wybranej powierzchni uzyskuje plik zapisany w formacie łatwym do zaimportowania do większości programów używanych do obliczeń numerycznych w dziedzinie hydrogeologii.

Jakość uzyskanych w efekcie interpolacji powierzchni modelowych w dużej mierze jest uzależniona od wiedzy geologicznej oraz matematycznej osoby modelującej oraz od jej cierpliwości i dokładności. Żaden program nie zastąpi skrupulatnej analizy i interpretacji danych geologicznych przeprowadzonej przez osobę z wieloletnim doświadczeniem w charakteryzowaniu złożonych systemów hydrogeologicznych. Oprogramowanie wspomagające modelowanie takich systemów ma na celu jedynie usprawnienie tego procesu i przejrzystą prezentację wyników.

### **LITERATURA**

- GDM 7 the geologist's everyday tool User's Guide v. 1.6, BRGM, Orleans, 2011.
- DOKUMENTACJA hydrogeologiczna ustalająca zasoby dyspozycyjne wód podziemnych zlewni Białej Przemszy i Przemszy. 2012. HYDROEKO – Biuro Poszukiwañ i Ochrony Wód, Warszawa.
- HydroGeo Builder, 2009 1 User's Manual, Schlumberger Water Services, Canada.
- KLECZKOWSKI A.S. (red.), 2007 Słownik hydrogeologiczny. Min. Środ., Warszawa.
- KULMA R., ZDECHLIK R., 2009 Modelowanie procesów filtracji. AGH Uczel. Wyd. Nauk.-Dyd., Kraków.

### **SUMMARY**

The creation of a spatial representation of the aquifer system for numerical modelling of groundwater flow requires a detailed analysis of large amount of geological information. Particularly in the case of research problems on a regional scale, the manual setting of each space model requires huge effort and time. The article discusses the basic functionality of Hydrogeo Builder and GDM software, which support the process of creating a spatial representation of the aquifer system. The paper presents the steps for creating a space model under log data from the Bank Hydro.

Both these programs facilitate creating and visualizing a conceptual surface model. Visualizing data in three dimensions allows anyone, even a person without wide geological knowledge, to see and understand the arrangement of geological layers in the study area. Furthermore, the visualization allows a thorough analysis of the deployment of available data which, in turn, even before the first interpolation points to the places where geological information is inadequate to perform reliable analysis. Both have a wide range of software capabilities in the field of user-selectable interpolation me-

thods and setting their parameters. In the GDM, the interpolation parameter selection is much wider and requires the user to have precise knowledge of how to apply the methods of interpolation.

These programs substantially facilitate debugging of intersection of the space occurred during the interpolation. Both these programs do not have the capability to define the analysed surface on one passage as a surface of an erosive, while in another passage – depositive. The next point worth attention is how to prepare a source file for both programs. In the case of the Hydrogeo Builder, there are no major requirements for the construction of this file. In contrast, the GDM file must have a clearly defined structure. Proper preparation of the input file can be time consuming, and a repetitive message error/inability to import the file can effectively discourage the user from further work. However, the properly conducted process of importing the input file into

the program guarantees the user a correct logical structure. These programs do not vary in format of the exported file containing information about the shape of created geological surfaces. With both of these programs, after exporting the selected surface, the user gets a file saved in a format that is easy to be imported into most programs used for numerical calculations in the field of hydrogeology.

The quality of modelled surfaces, achieved as a result of interpolation, largely depends on geological and mathematical knowledge of the person who performs the modelling, and on his/her patience and skillness. No program can be a substitute for a thorough analysis and interpretation of geological data, carried out by a person with year's experience in the characterization of complex hydrogeological systems. Software supporting modelling of such systems is intended only to streamline the process and to provide a clear presentation of the results.